### $\frac{1}{2}$  Supplycart.my

# **Admin Guide**

### **ADAM**

**Analyse . Digitalise . Automate . Manage**

### $S$  Supplycart.my

# **Getting Started**

### **ADAM**

**Analyse . Digitalise . Automate . Manage**

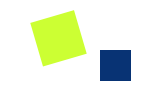

# **Company Profile**

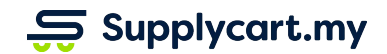

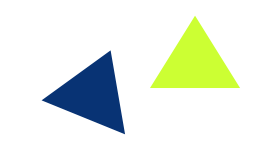

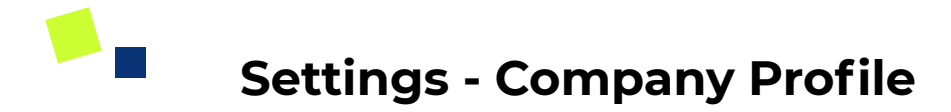

addresses for invoicing

 $\frac{1}{20}$  Supplycart.my

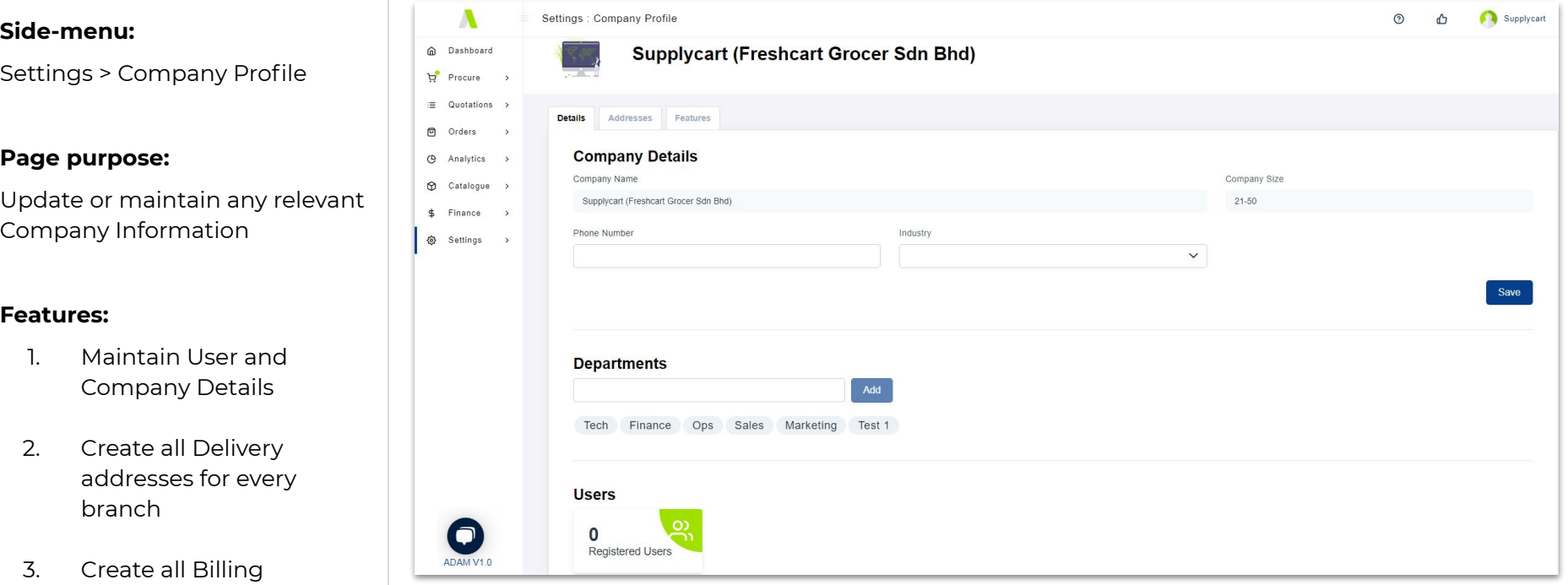

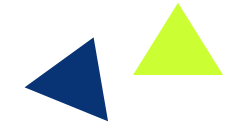

### **Settings - Company Profile - Company Details**

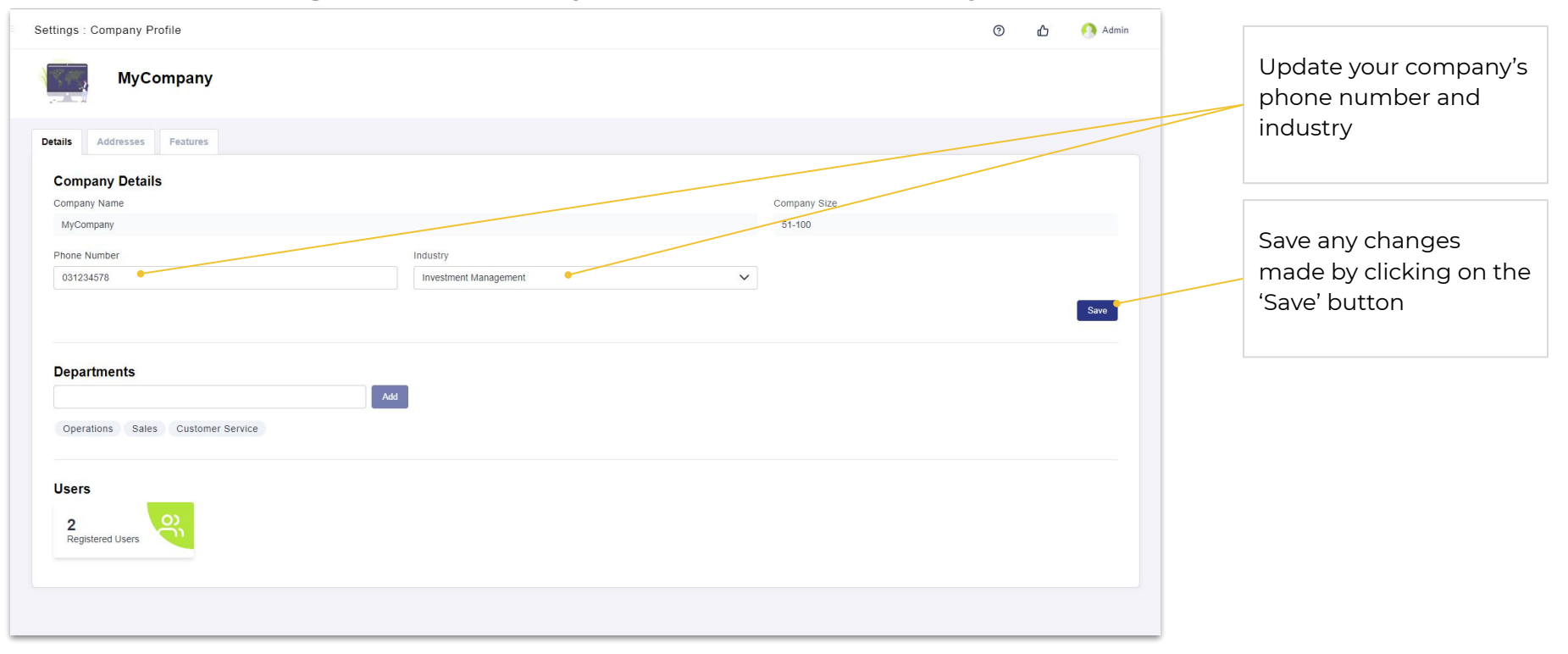

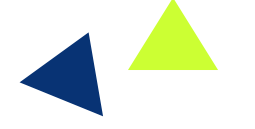

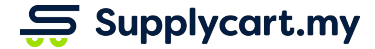

### **Settings - Company Profile - Adding Departments**

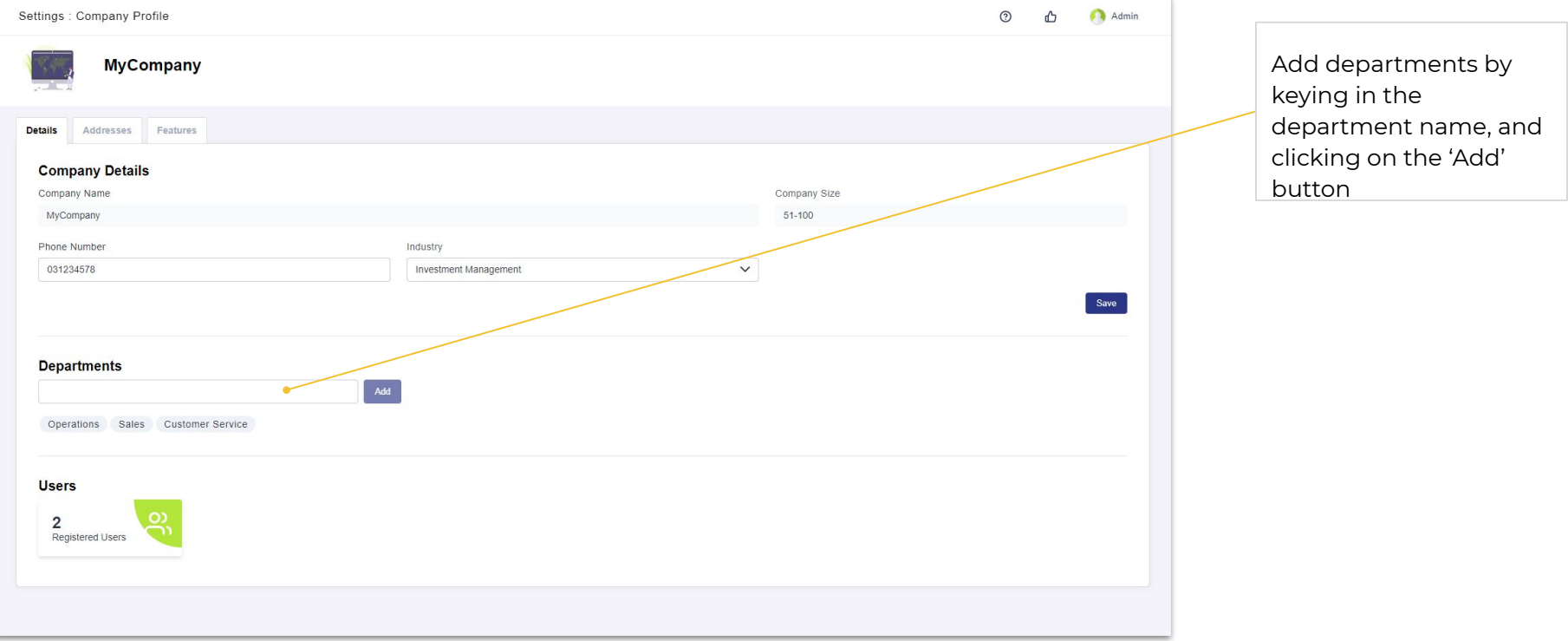

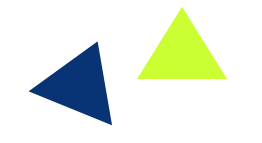

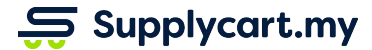

<u>i di se</u>

### **Settings - Company Profile - Maintaining Departments**

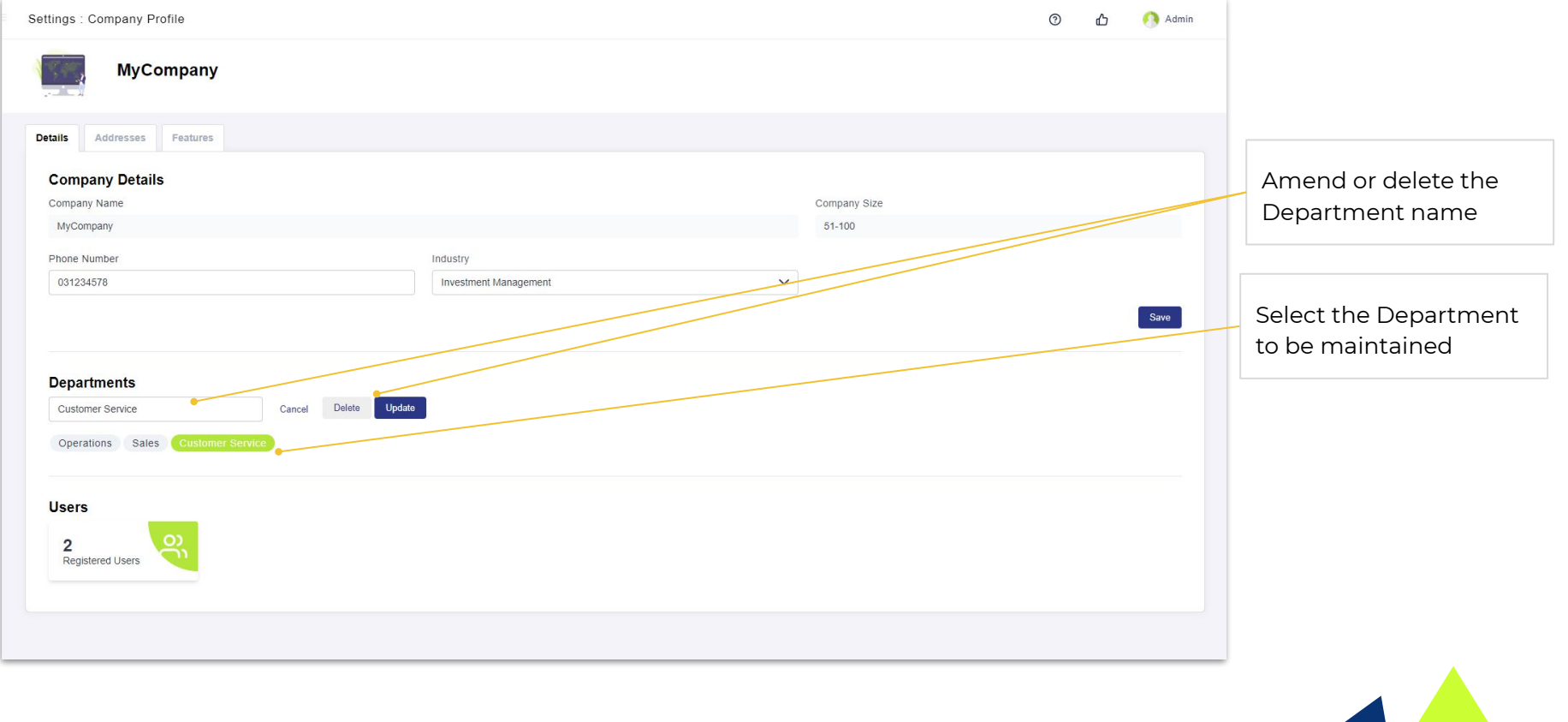

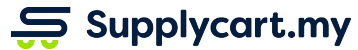

 $\mathbf{E}$ 

## **Settings - Company Profile - Addresses**

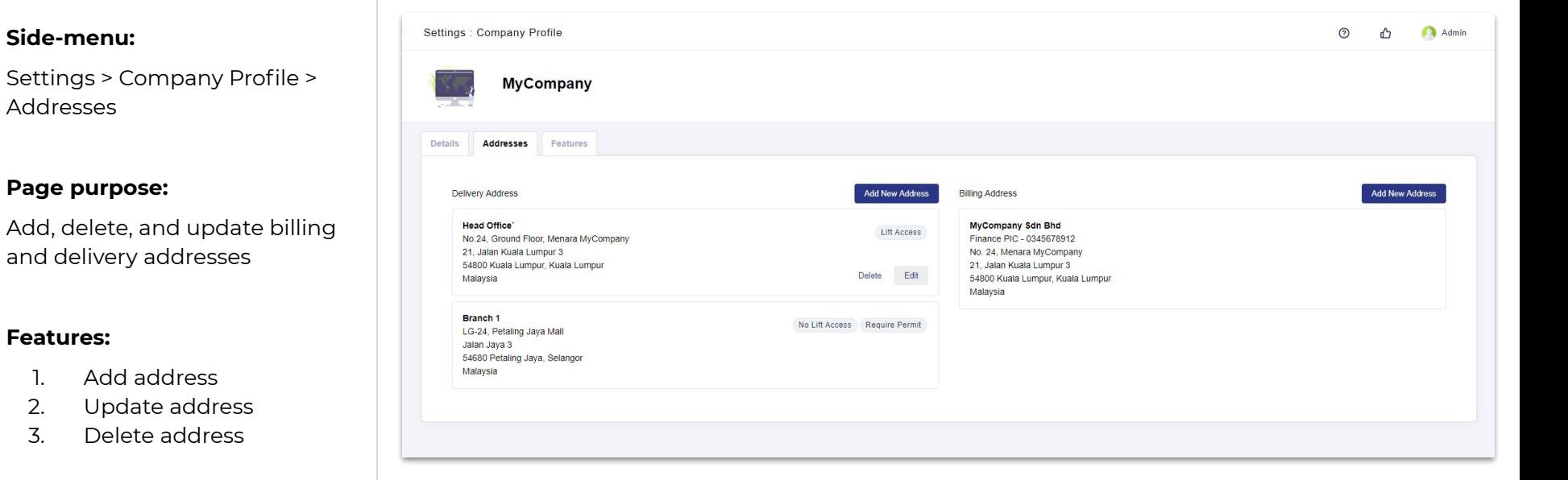

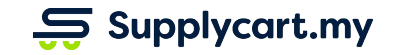

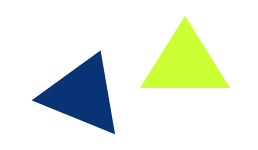

## **Settings - Company Profile - Addresses - Adding Addresses**

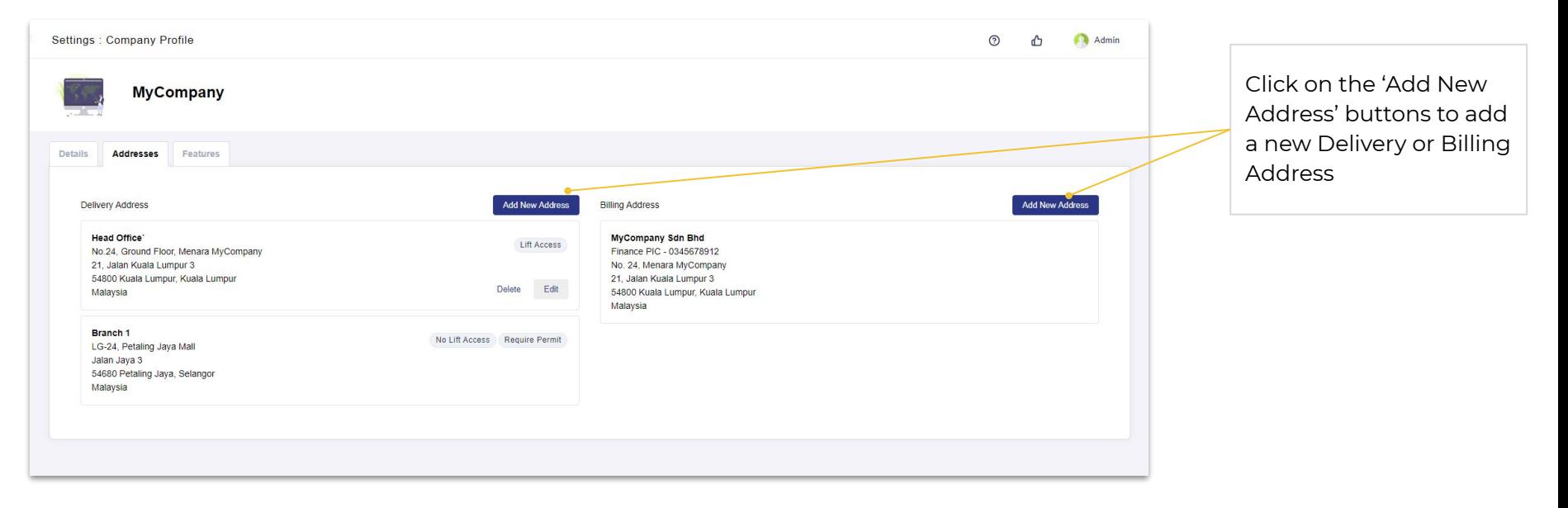

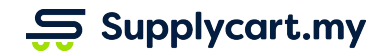

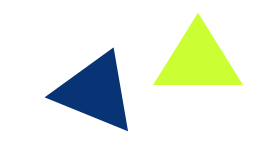

### **Settings - Company Profile - Adding Delivery Addresses**

<u>i di se</u>

 $\overline{\mathbf{S}}$  Supplycart.my

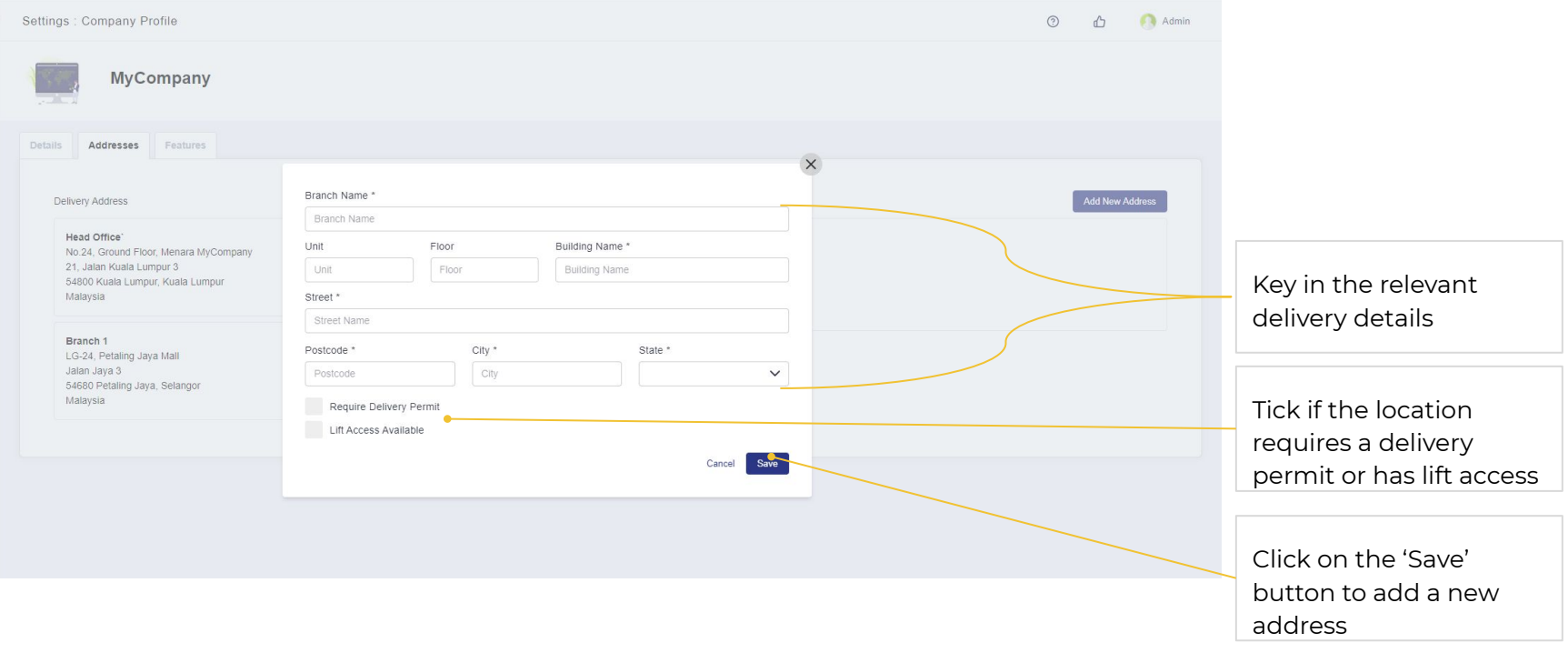

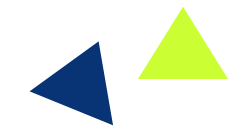

## **Settings - Company Profile - Adding Billing Addresses**

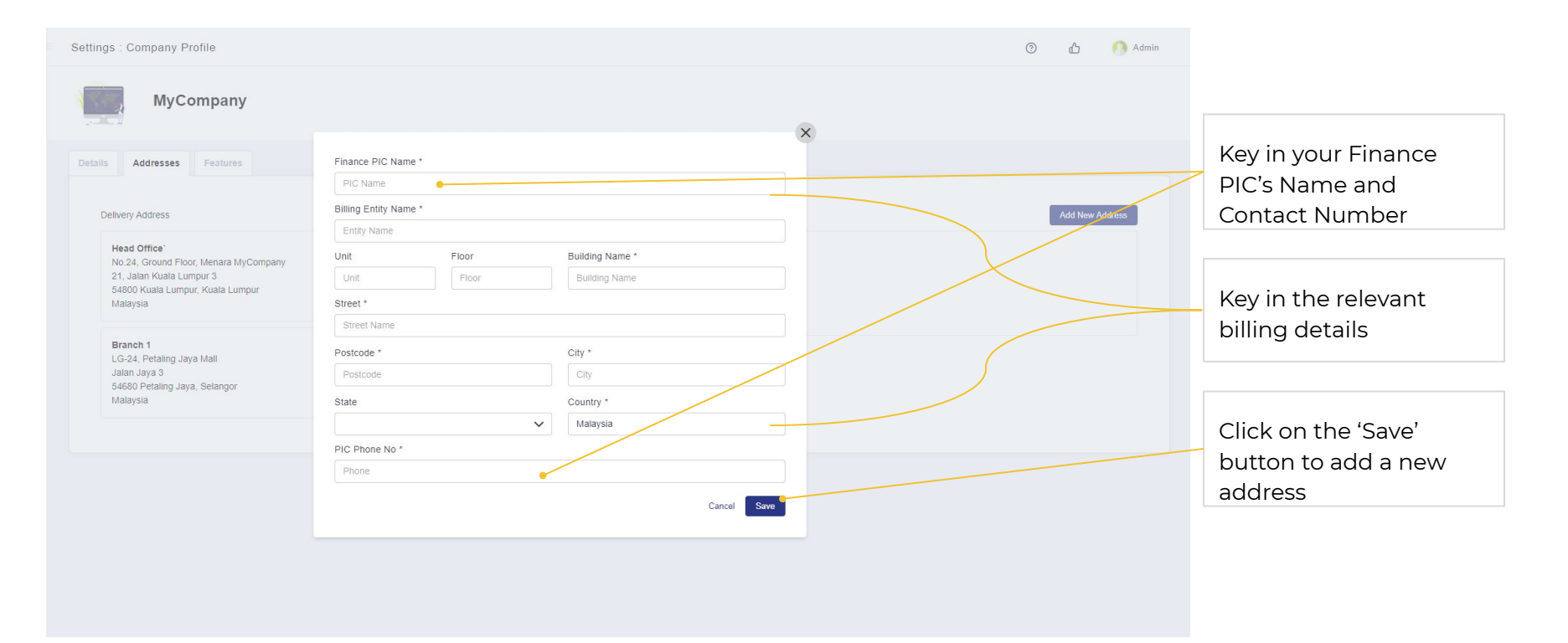

 $\mathbf{S}$  Supplycart.my

### T E **Settings - Company Profile - Addresses - Maintaining & Deleting**

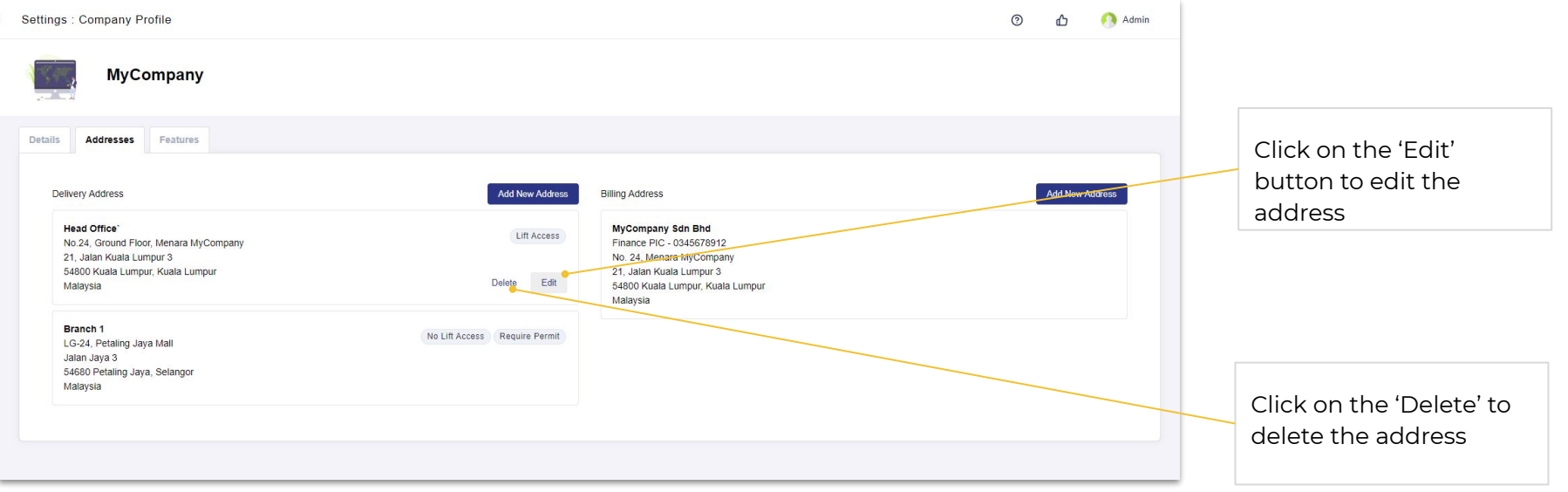

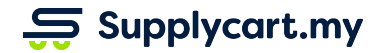

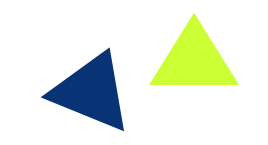

### T **Settings - Company Profile - Features**

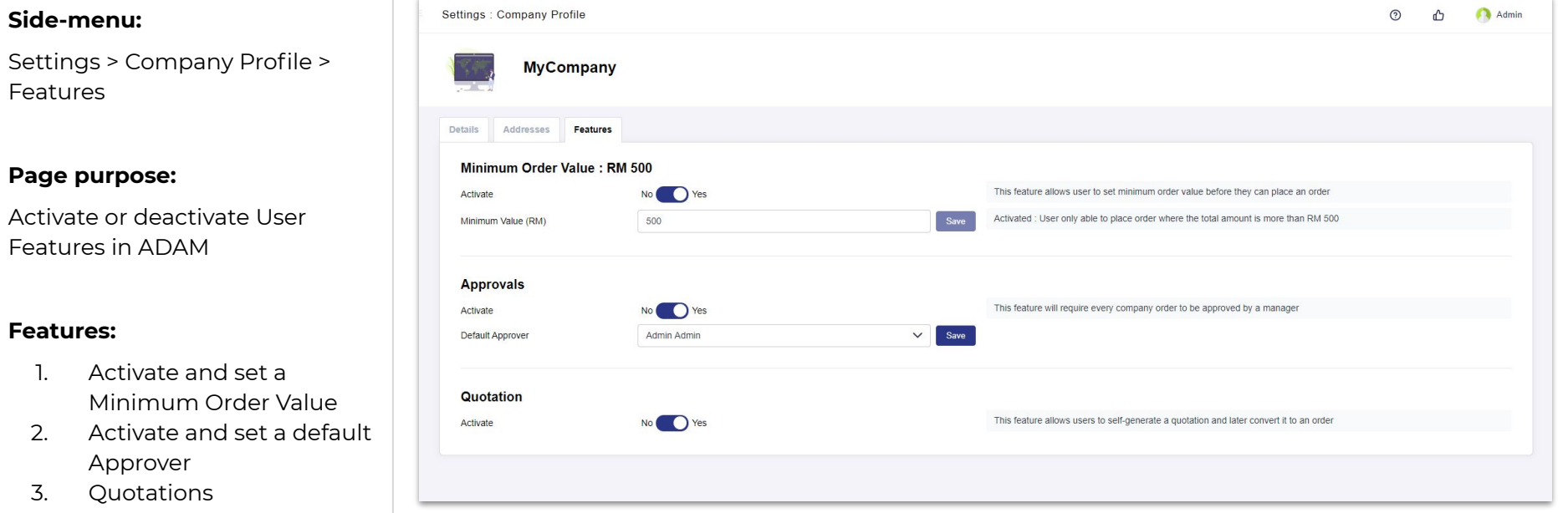

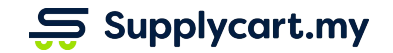

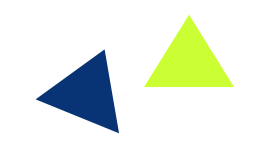

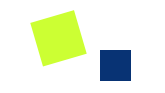

# **User Management**

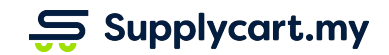

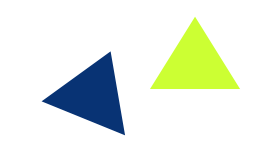

## **Settings - User management (Introduction)**

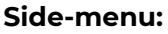

Settings > Users

Or

Settings > Company Profile > Users

#### **Page purpose:**

Update or maintain any relevant User information

#### **Features:**

1. Assign user roles

 $\overline{\mathbf{S}}$  Supplycart.my

- 2. Activate/deactivate users
- 3. Assign user catalogues
- 4. Assign user departments (if applicable)

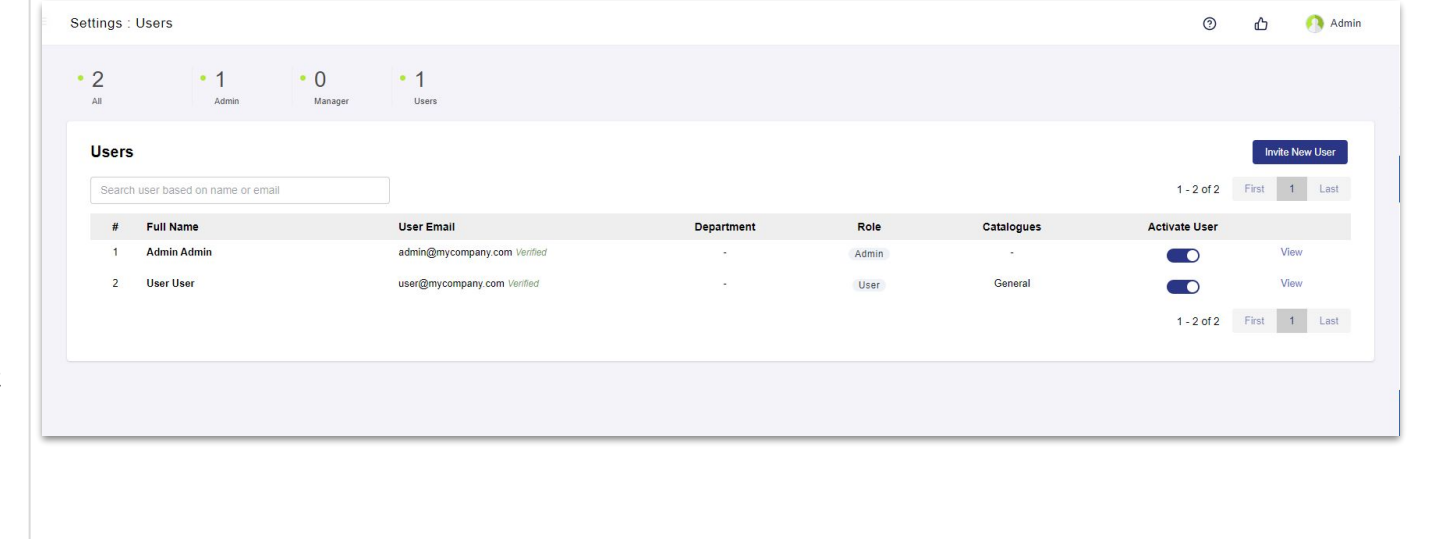

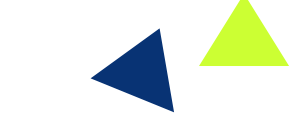

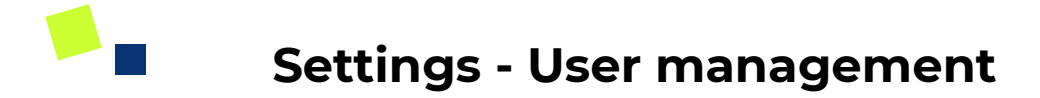

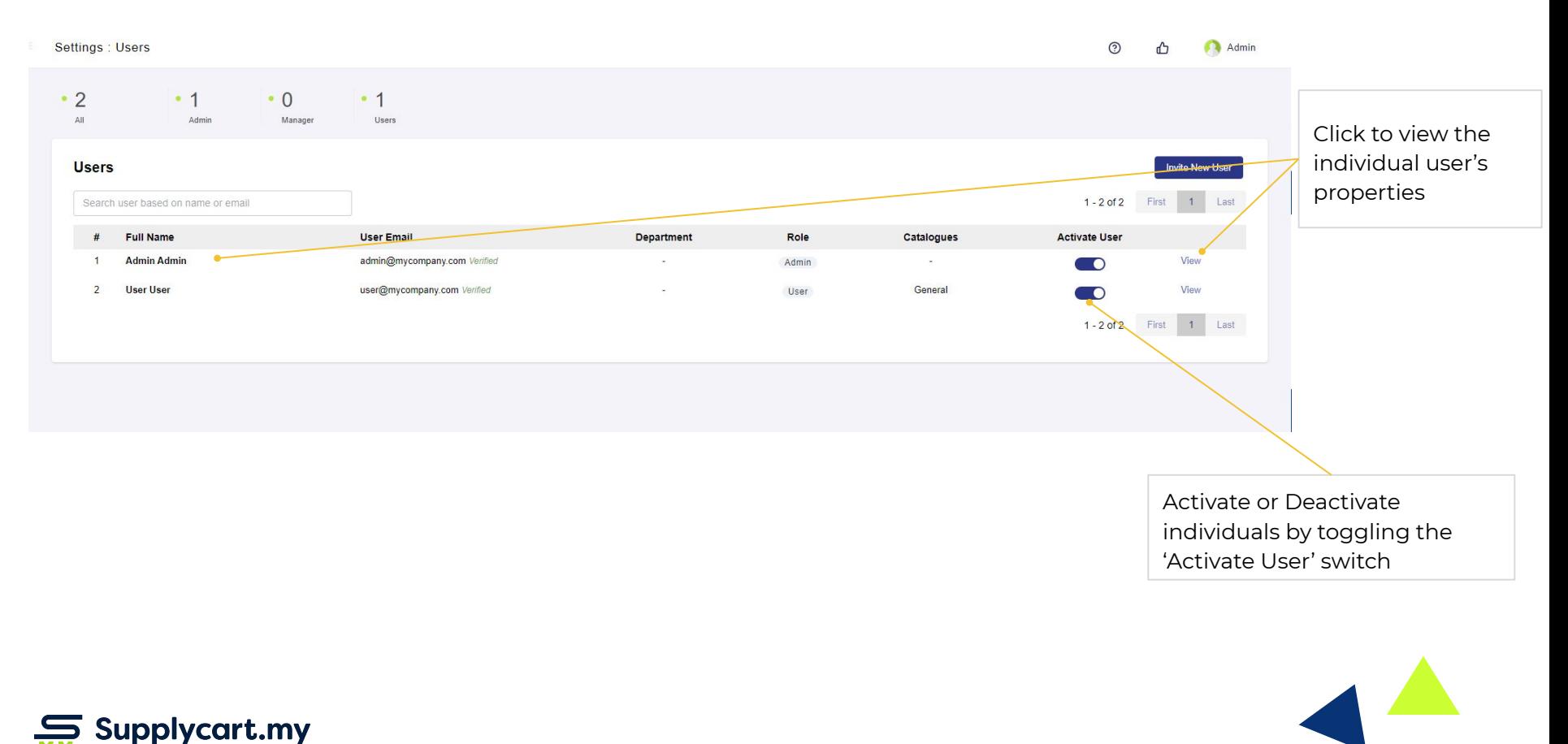

### **Settings - User management**

Settings : Users > Details

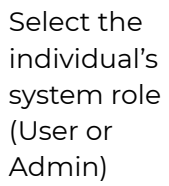

**User User MyCompany** Back to Users П Assign relevant Created At: 3 Jul 2019 Last Undated At 19 Sep 2019 Catalogues to designated **Details Catalogues** Add User First Name Last Name General  $\vee$ User User Remove Assign the Email Phone Number access to user@mycompany.com 01123456789 individual to a catalogues Role Department Department (if Select a department  $\checkmark$ User  $\checkmark$ from the User applicable) User's orders approved by Select an approver  $\checkmark$ Delete User Update Assign an approver (if **Address Options** Applicable) DELIVERY ADDRESS Add BILLING ADDRESS Add MyCompany Sdn Bhd **Head Office** Click to update the user's profile Assign Billing and Delivery Addresses relevant to the individual  $\mathbf{S}$  Supplycart.my

Admin

 $\odot$ ᠿ

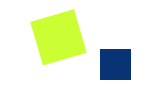

# **Catalogue Setup**

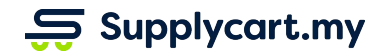

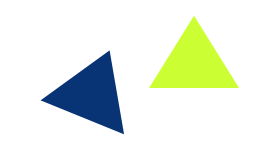

# **Catalogue - Introduction**

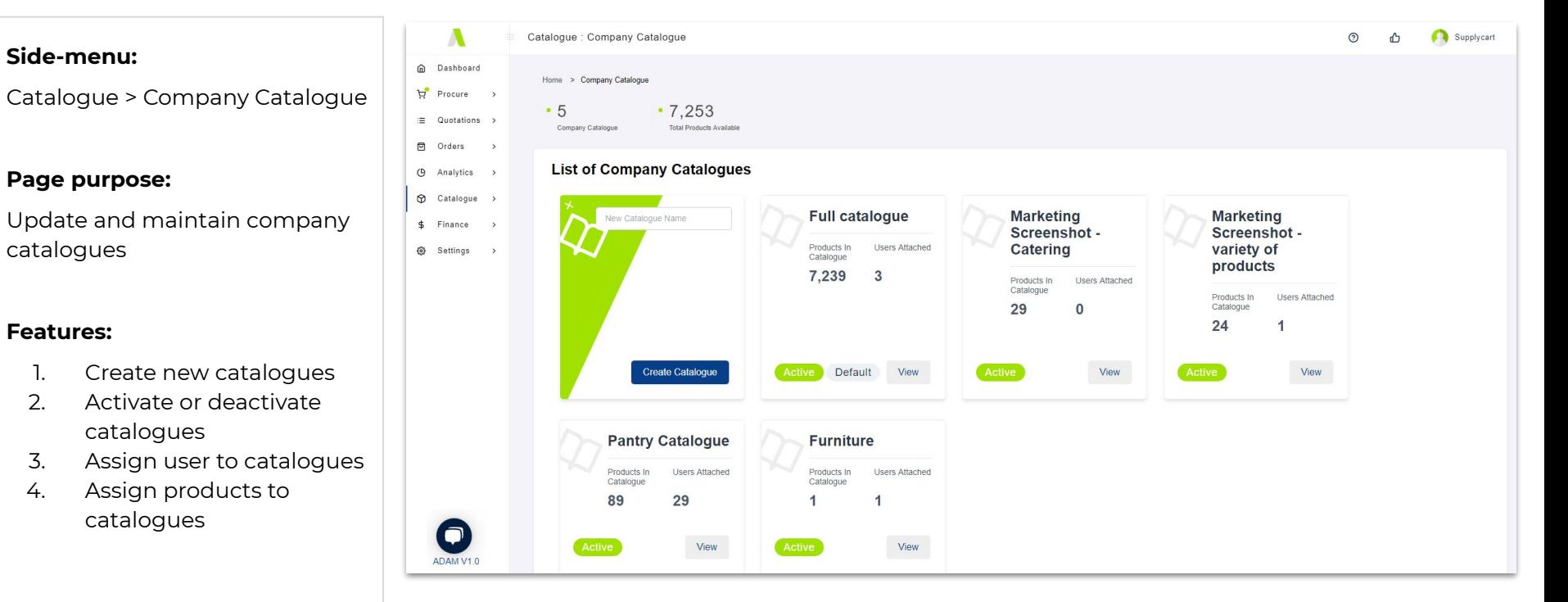

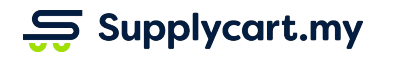

# **Catalogue setup - Introduction**

#### **Side-menu:**

Catalogue > Company Catalogue > Individual Catalogue > Products tab

### **Page purpose:**

Manage products & user access in the catalogue

### **Features:**

- 1. Update catalogue settings
- 2. View/remove current catalogue products
- 3. Add products into current catalogue

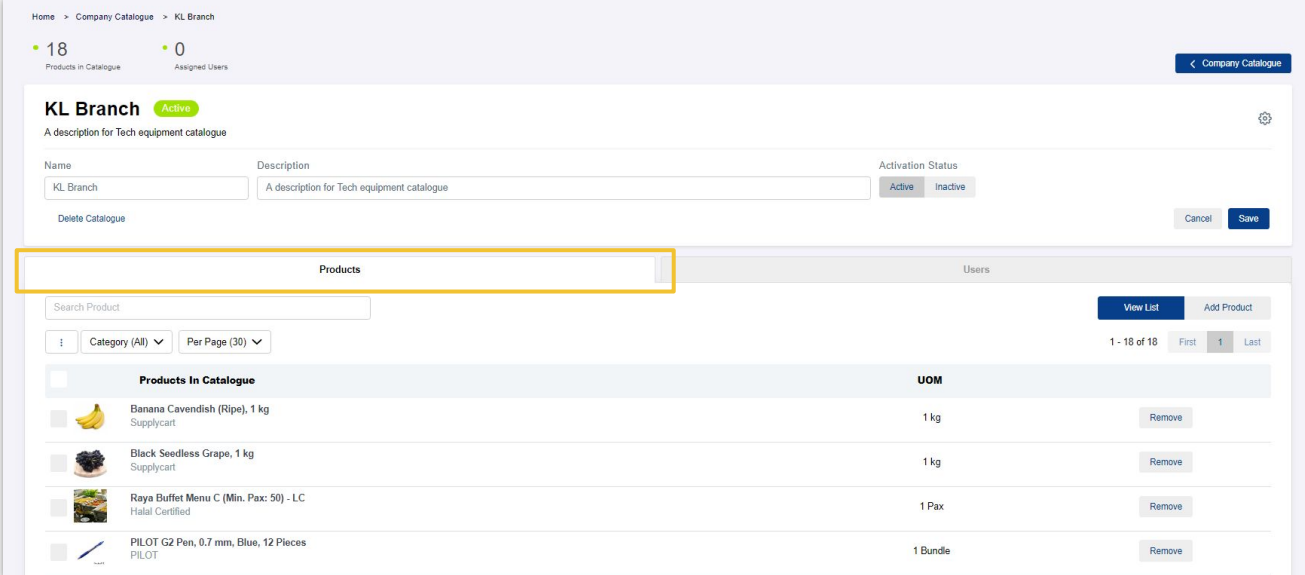

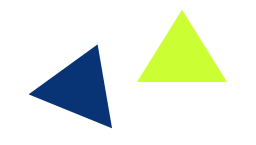

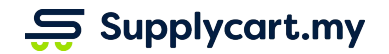

### **Catalogue - Creating a new catalogue**

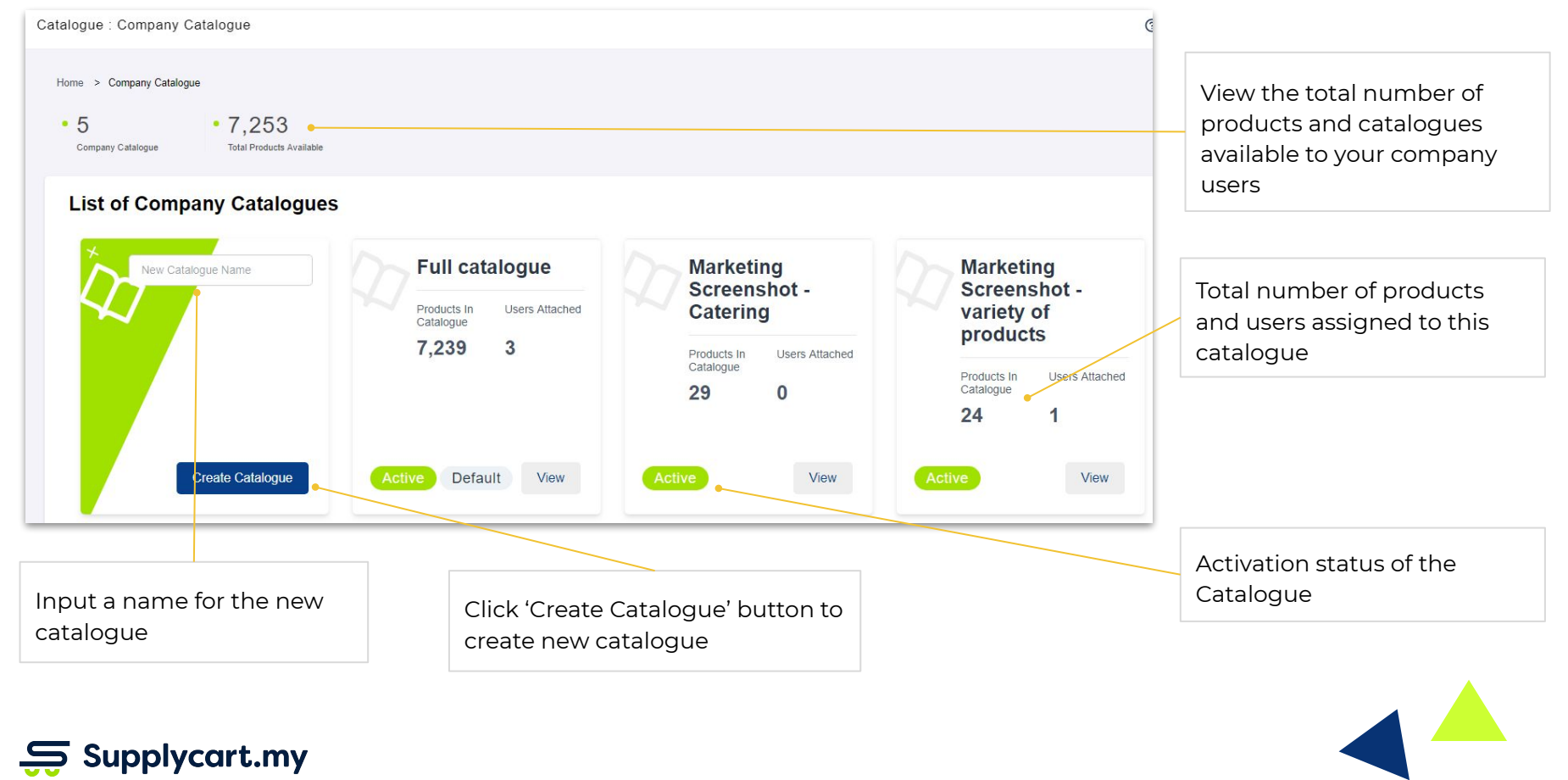

### łП **Catalogue setup - Current catalogue**

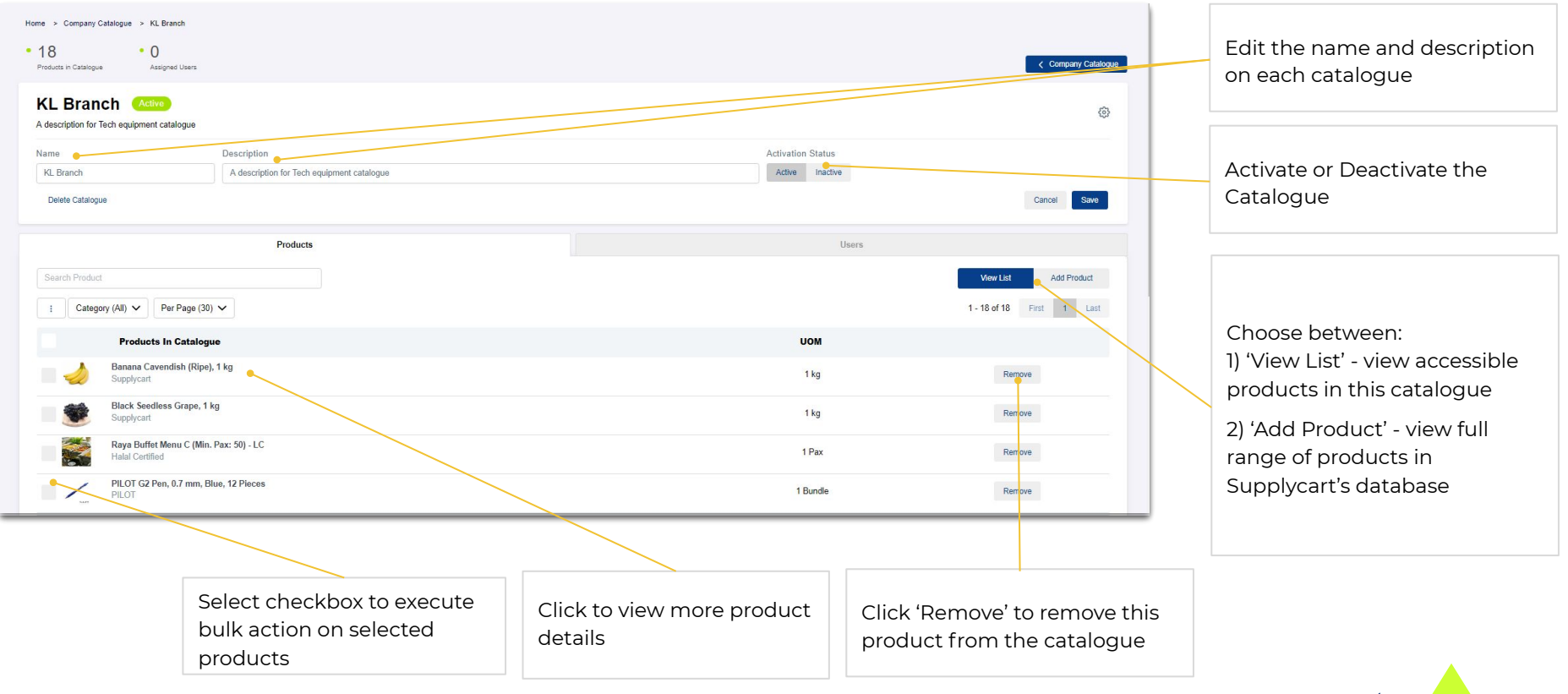

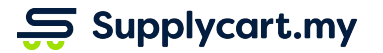

## **Catalogue setup - Add new products into current catalogue**

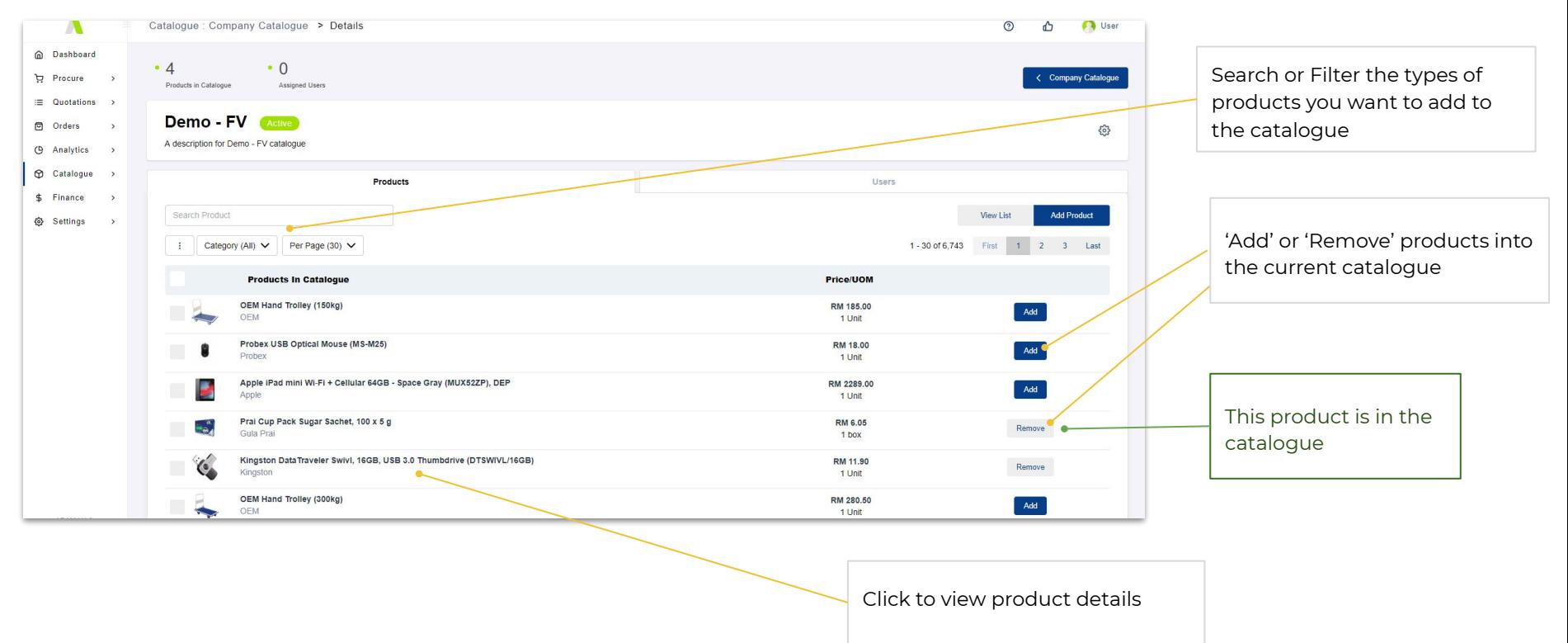

 $\mathbf{S}$  Supplycart.my

# **Catalogue setup - Overview of users**

### **Side-menu:**

Catalogue > Company Catalogue > Individual Catalogue > Users tab

### **Page purpose:**

Add or remove users from a catalogue

### **Features:**

- 1. View/remove assigned users
- 2. Assign users to the catalogue

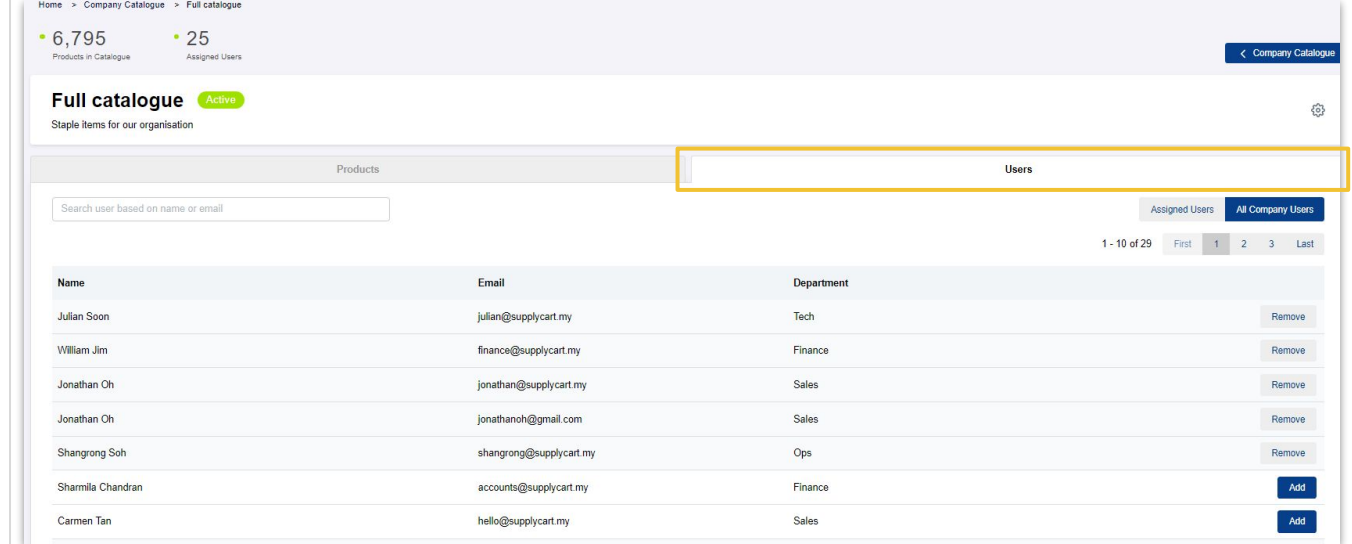

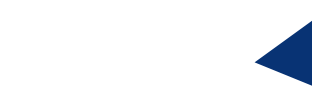

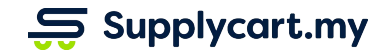

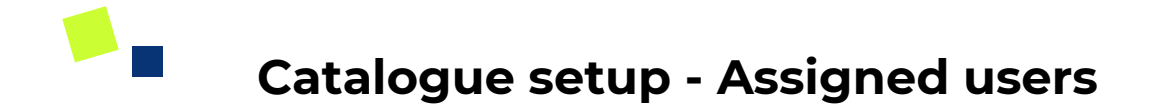

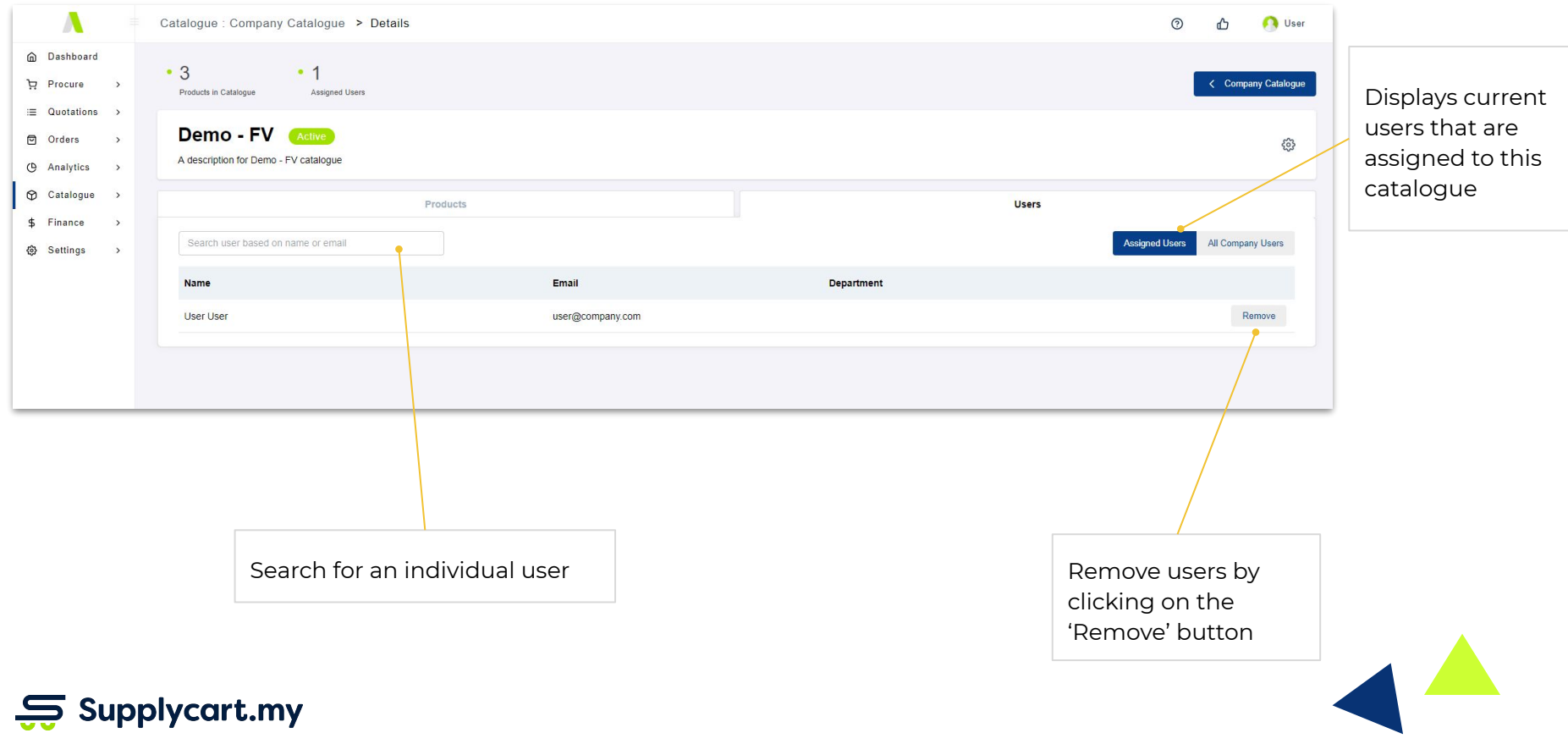

### T **Catalogue setup - Assigning new users**

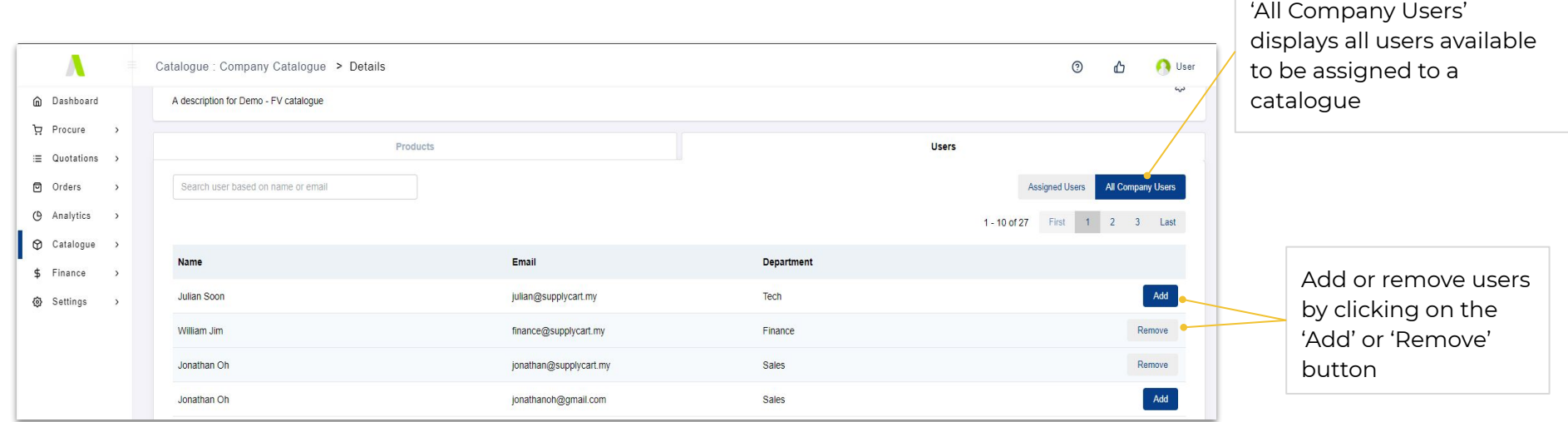

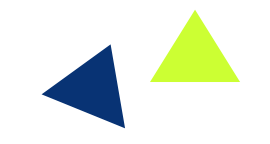

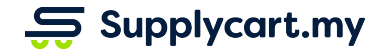

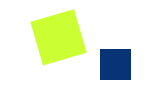

# **Catalogue pricing**

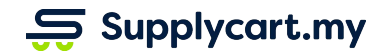

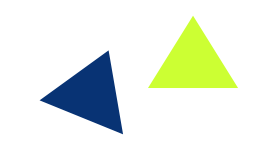

# **Catalogue pricing - Introduction**

### **Side-menu:**

Catalogue > Agreed Products

### **Page purpose:**

View products that have agreed contract pricing setup, their current validity period and status

### **Features:**

1. List of products with agreed contract pricing

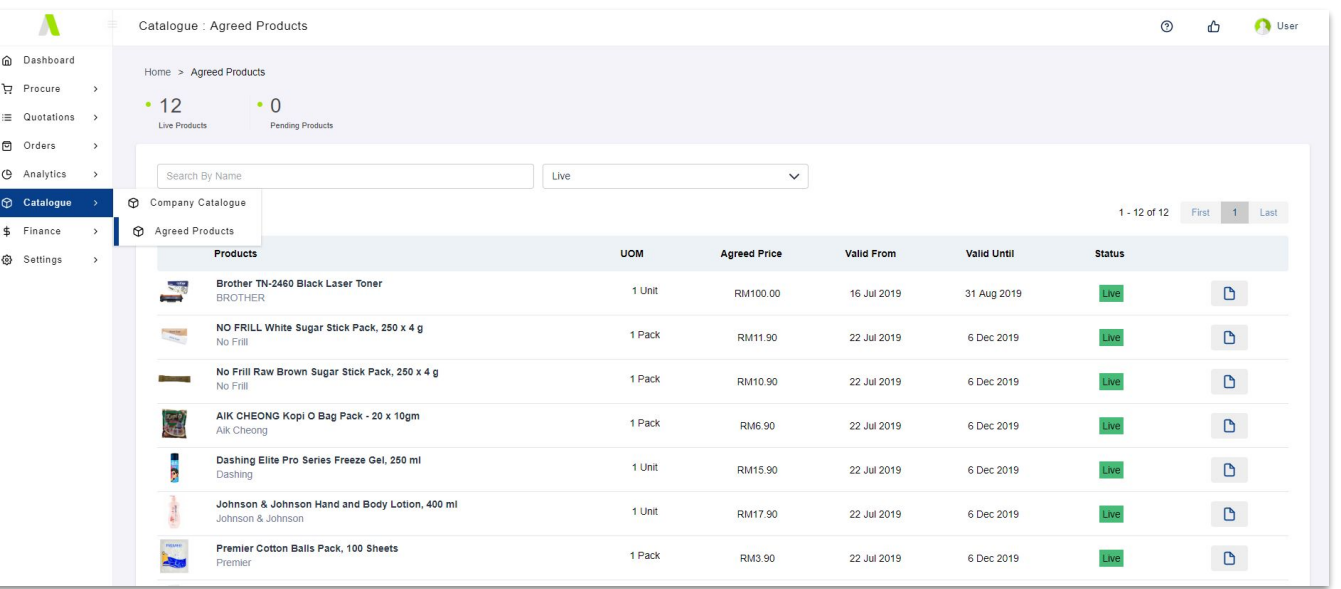

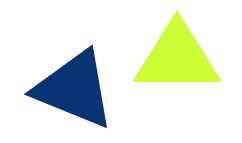

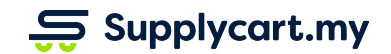

# **Catalogue pricing - List of agreed products prices**

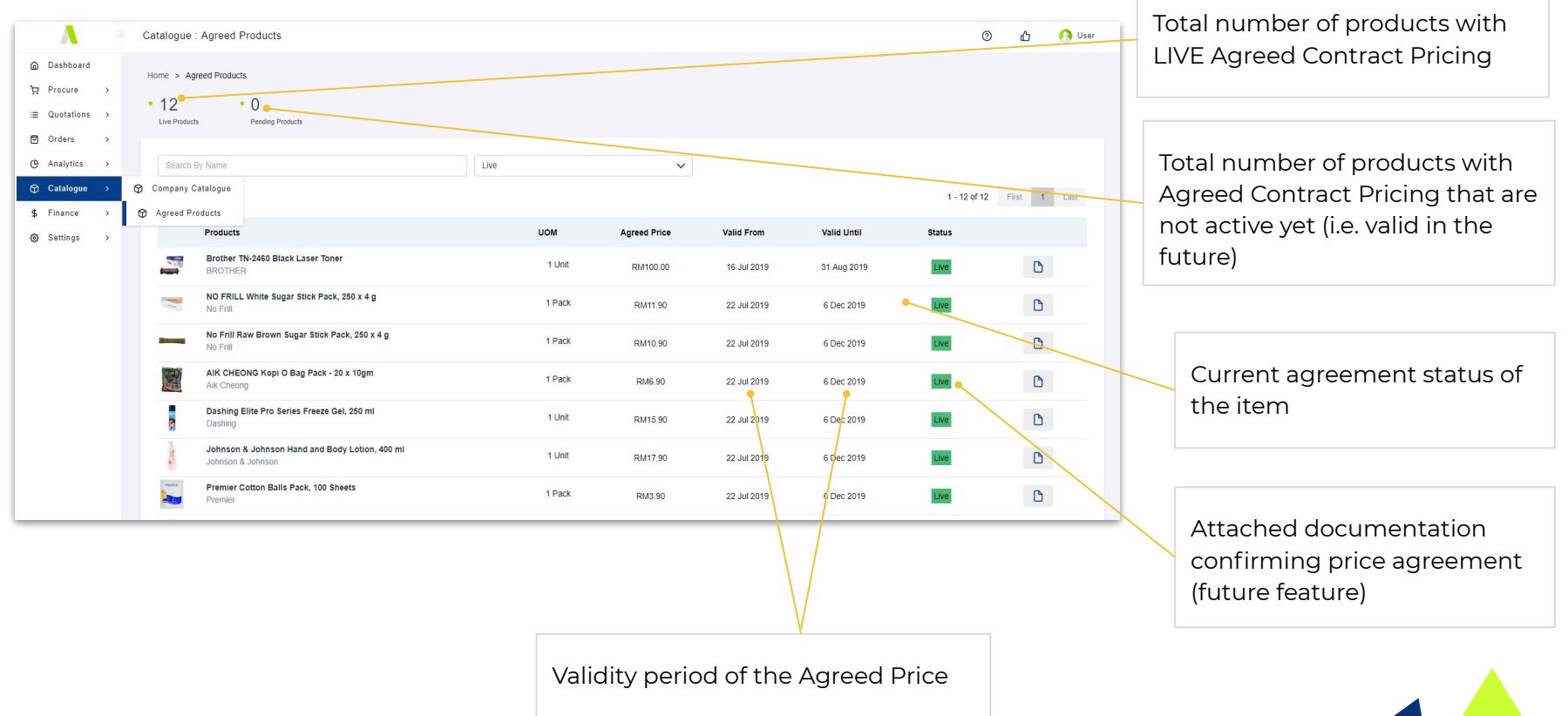

 $\mathbf{S}$  Supplycart.my

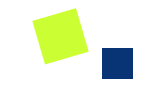

# **Finance - PO Policy**

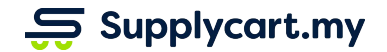

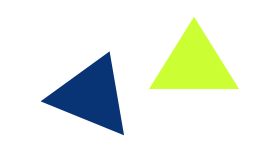

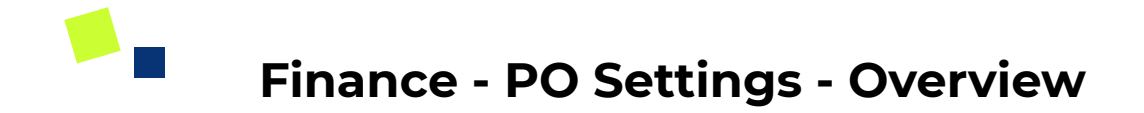

#### **Side-menu:**

Finance > PO

#### **Page purpose:**

Setup the company's PO policy setting and monitor Blanket POs

#### **Features:**

- 1. Setup your company's PO policy setting
- 2. Add new blanket POs
- 3. Monitor blanket POs

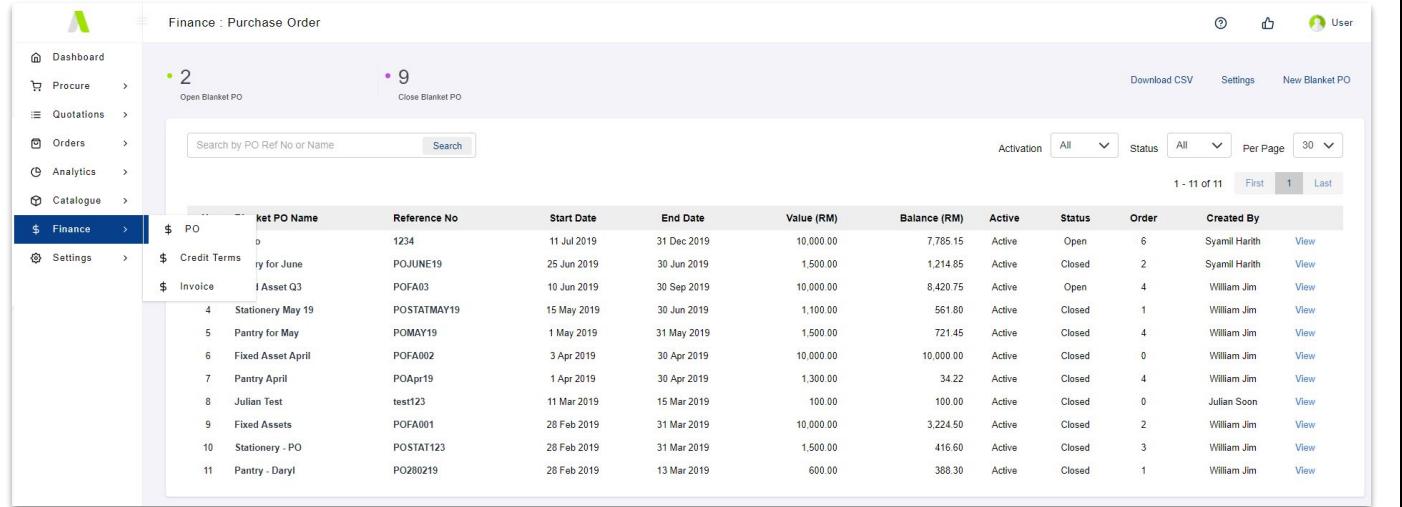

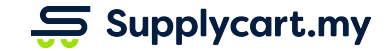

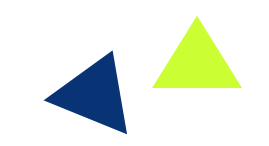

## **Finance - PO Settings - Company PO policy setup (overview)**

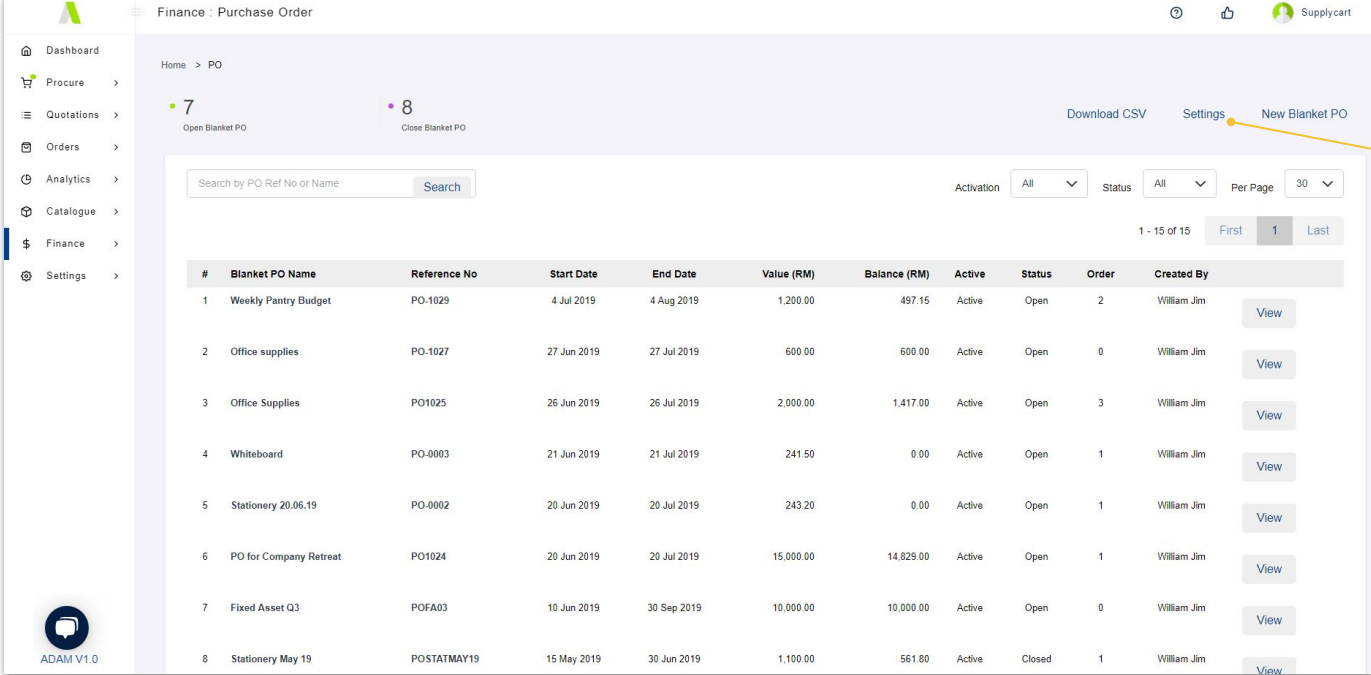

 $\overline{\mathbf{S}}$  Supplycart.my

Click on 'Settings' to begin setup based on your company's PO policy

## **Finance - PO Settings - Company PO policy setup**

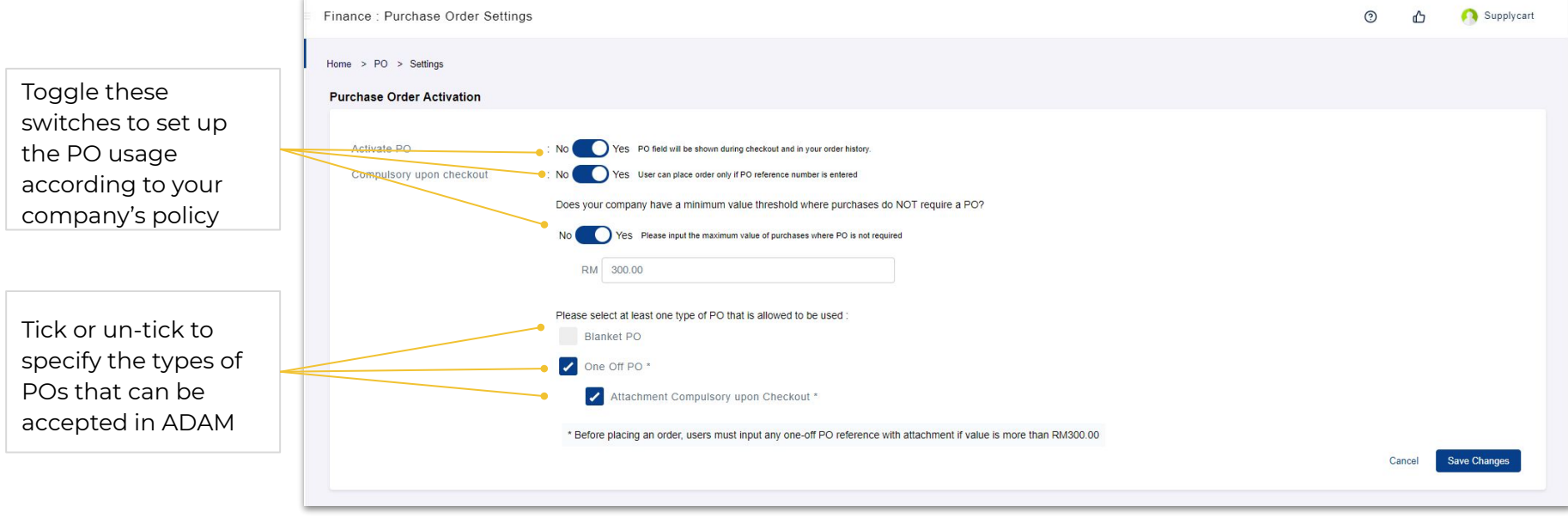

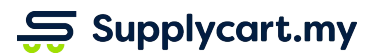

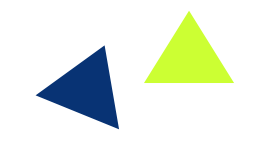

# **Finance - PO Settings - Create new blanket PO (overview)**

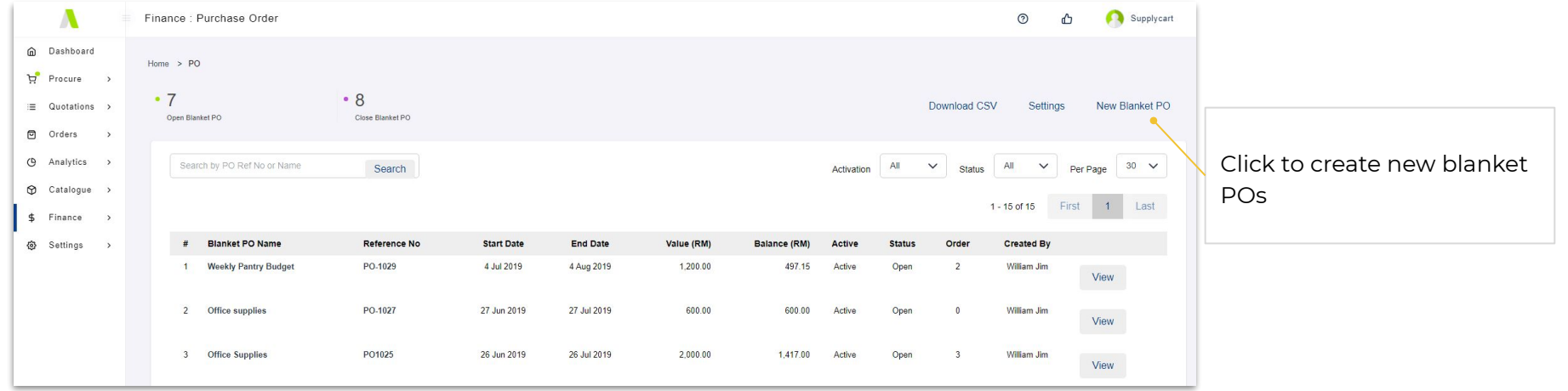

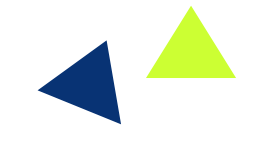

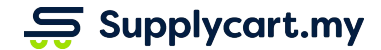

### **Finance - PO Settings - Create new blanket PO**

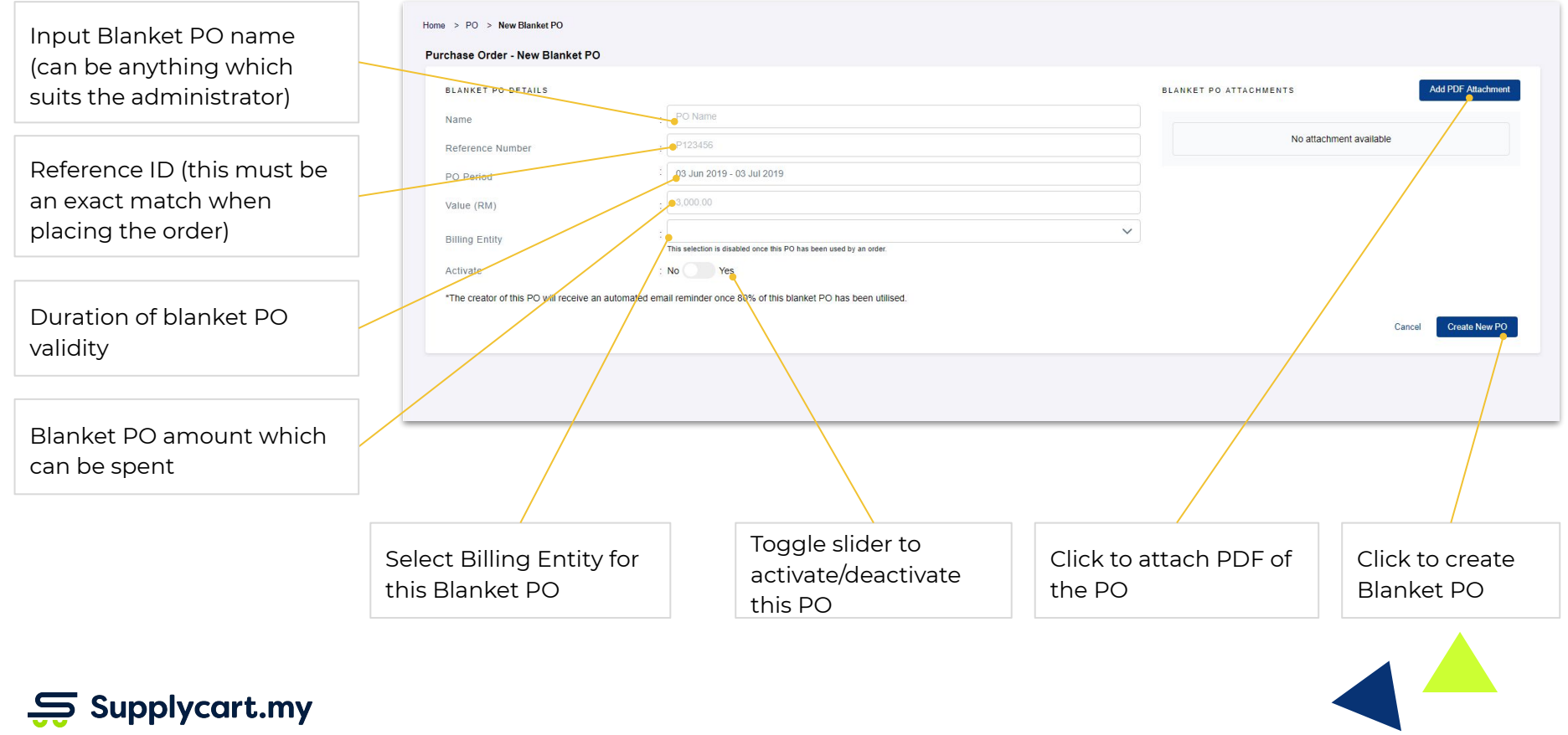

## **Finance - PO Settings - Monitor blanket POs**

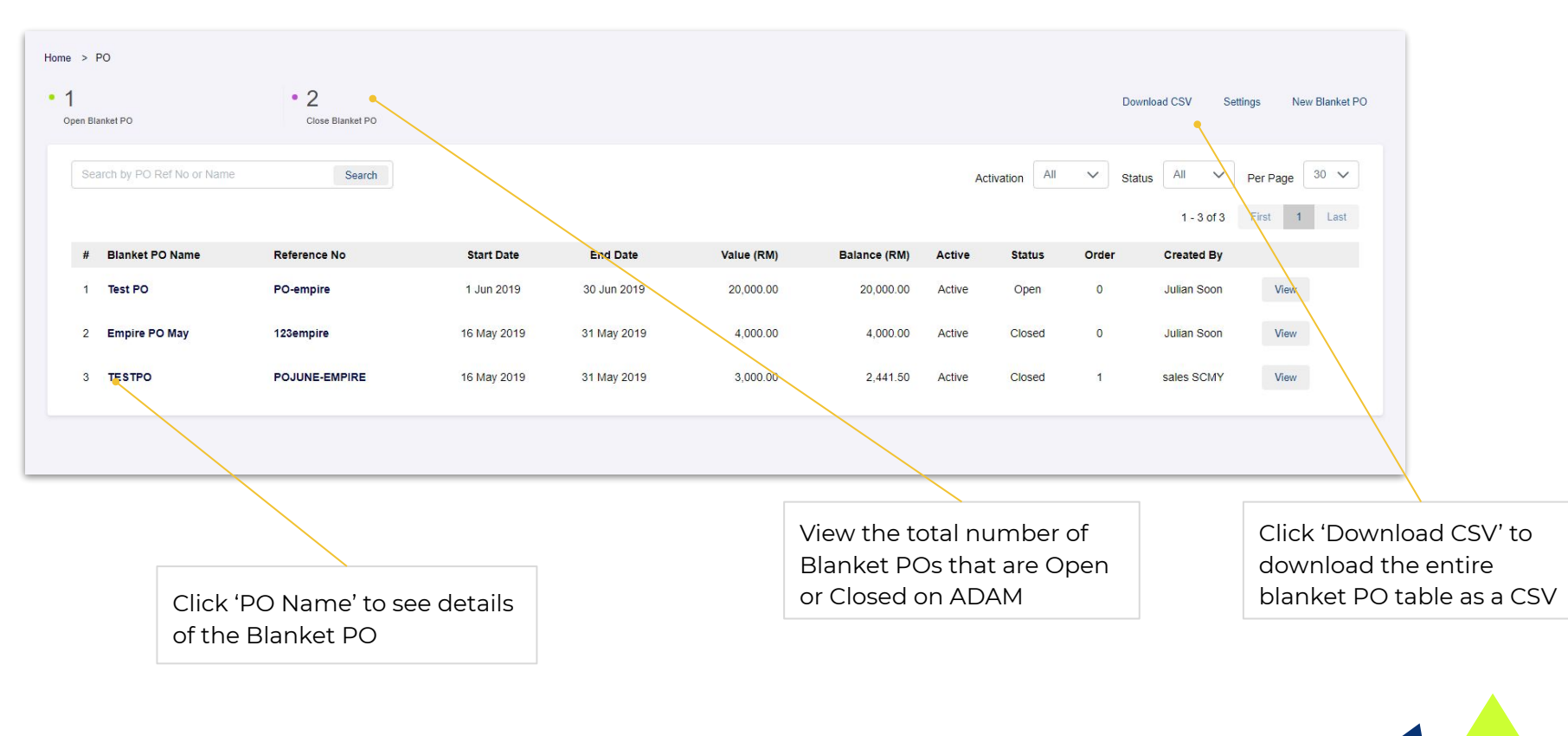

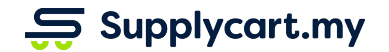

## **Finance - PO Settings - Existing blanket POs**

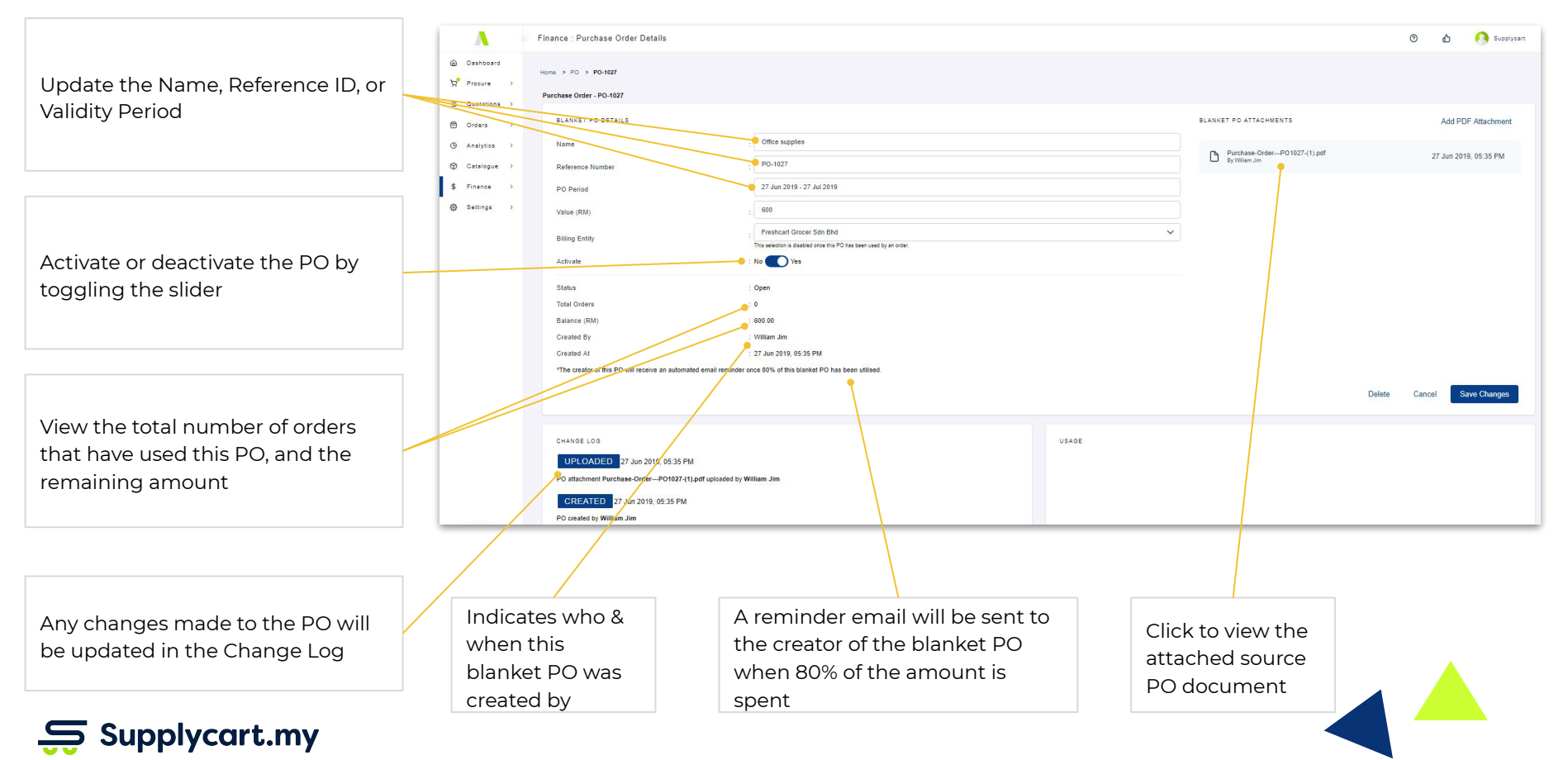

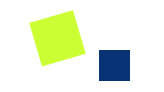

# **Finance - Credit terms**

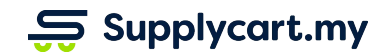

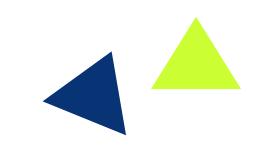

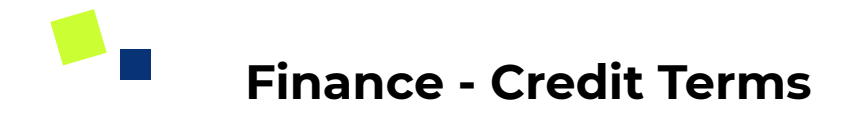

#### **Side-menu:**

Finance > Credit Terms

#### **Page purpose:**

View your company's approved credit amount and payment term days

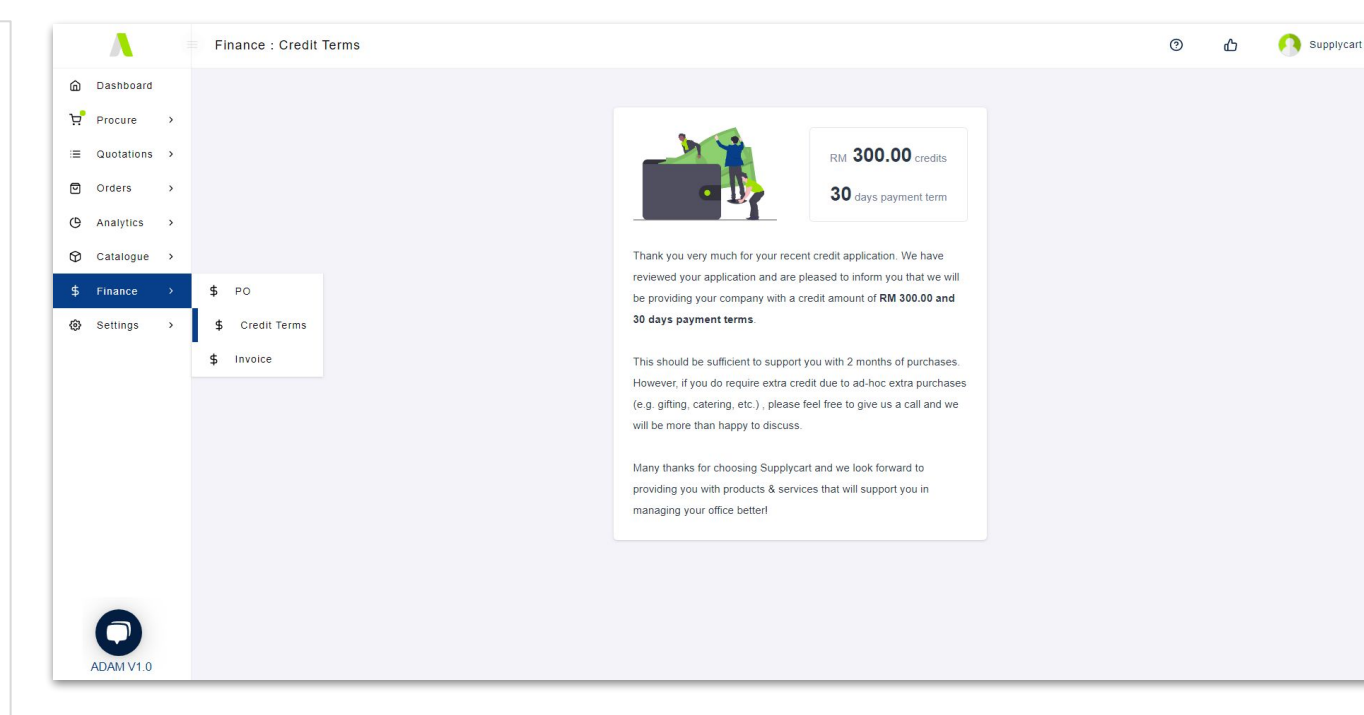

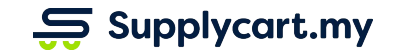

### $S$  Supplycart.my

**Begin your procurement journey today with Supplycart**

**Procurement Made Easy**

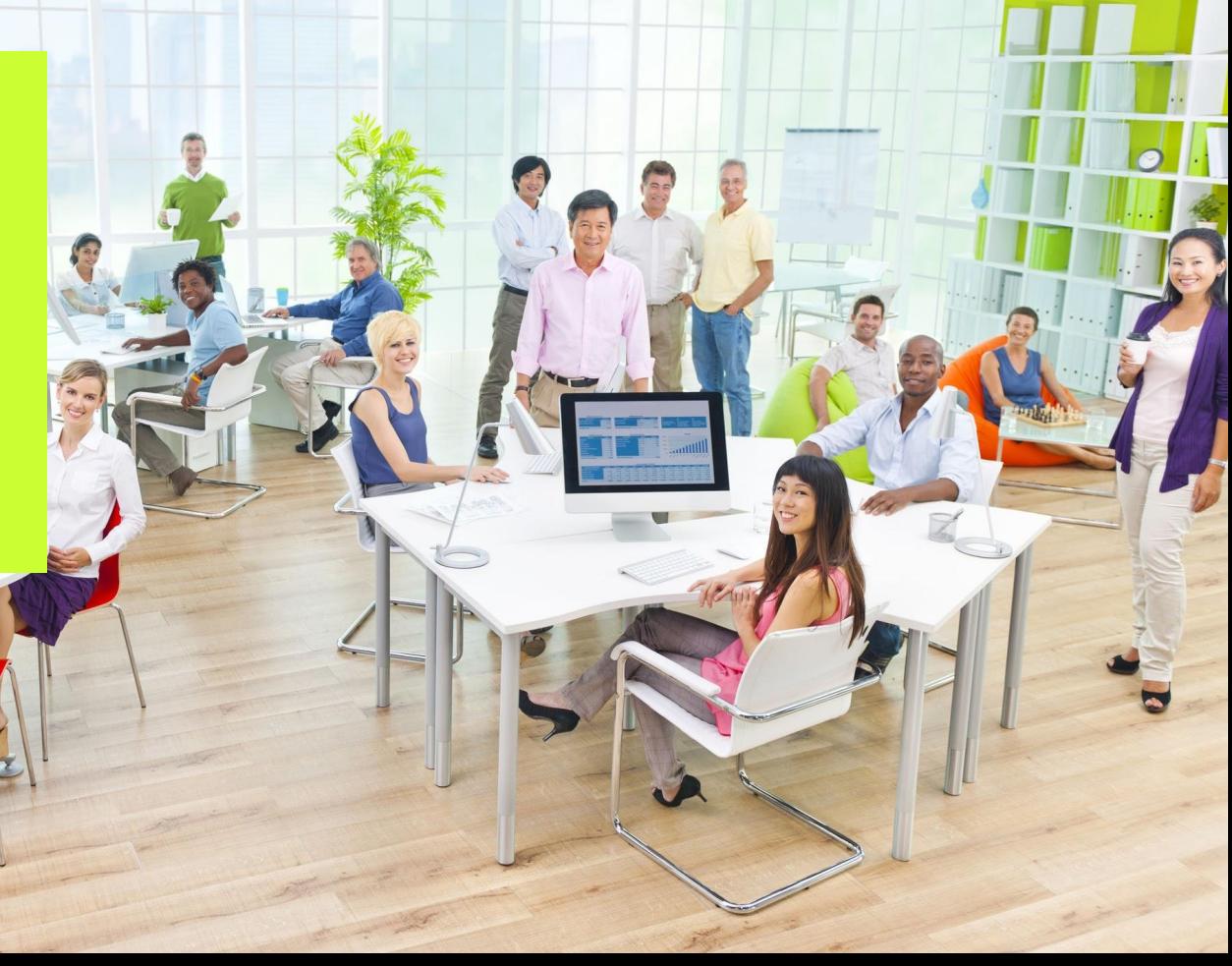